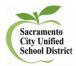

**District Benchmark Reports** 

🄰 illuminate education 🛚

## **Reports for teachers and administrators to view**

- Go to the Assessments tab and select the Benchmark you want to review.
- Under Scope select: District Benchmark Under Subject: English Language Arts or Mathematics.
- Select your Benchmark

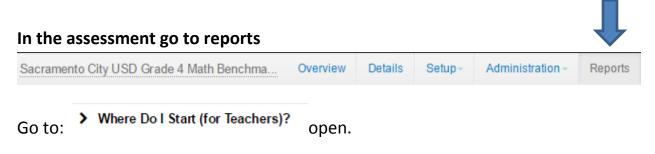

View the following reports:

- Teacher Peer Comparison
- Response Frequency
- Matrix Report
- > Where Do I Start (for Site Leaders)?

View the following reports:

- Site Peer Comparison
- Response Frequency